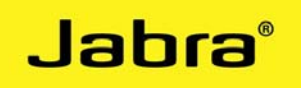

# Jabra LINK 220 | Jabra LINK 280

# Software instructions

FW version 1.27.0 | Jabra PC Suite version 2.2.9.0

#### **IMPORTANT!**

Please update your Jabra PC Suite to the latest version **BEFORE** updating the Jabra LINK 220/280.

Go to [www.jabra.com/pcsuite](http://www.jabra.com/pcsuite) for download.

For more information about Jabra PC Suite, update procedures, softphone support etc., please use the >Online Help< in Jabra PC suite. Or go to [www.jabra.com/pcsuite.](http://www.jabra.com/pcsuite)

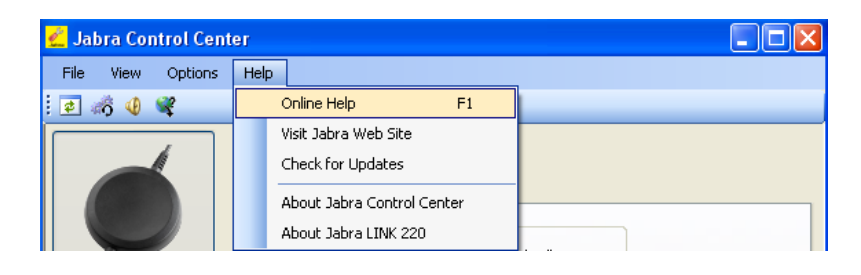

# **STEP 1**

Obtain the required firmware update file **for your specific product** and save it on your computer or on a network share visible from your computer. The firmware update file is delivered as a DFU file.

\_\_\_\_\_\_\_\_\_\_\_\_\_\_\_\_\_\_\_\_\_\_\_\_\_\_\_\_\_

# **STEP 2**

- Make sure that your Jabra device is connected to your PC.
- Make sure your Jabra device is connected directly to your PC, not through a USB hub, which shares a single PC USB port with several USB devices.

#### **STEP 3**

1. Start the Jabra Firmware Updater by clicking on the Windows Start menu and select All Programs > Jabra > Jabra PC Suite > Jabra Firmware Updater. The wizard launches.

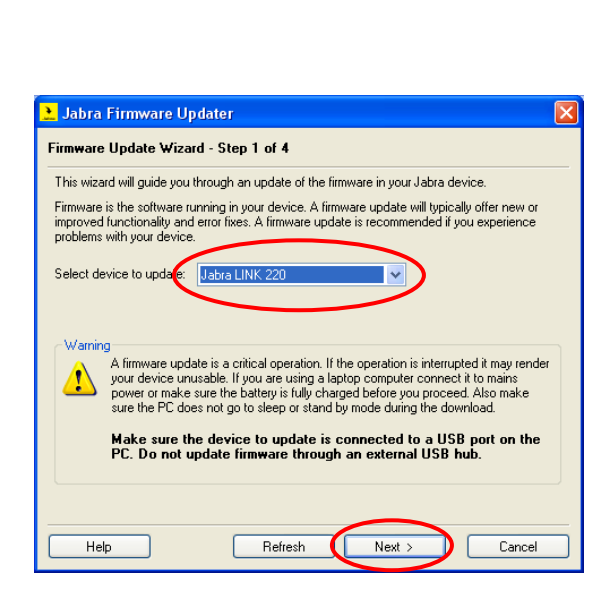

Jabra

On the first page of the Firmware Updater, you must identify the device you wish to update. Select your Jabra device from the drop-down list provided. Click on >Next< to continue.

If your device is not listed make sure it is attached correctly and click on the >Refresh< button to scan the USB ports for available Jabra devices again.

# **STEP 4**

The page for manual selection of firmware file appears. Click on >Browse< and find the file you have saved on your computer.

Jabra LINK 220 file name **Jabra\_LINK\_220\_1-27-0.dfu** Jabra LINK 280 file name **Jabra\_LINK\_280\_1-27-0.dfu** 

Then click on >Next<.

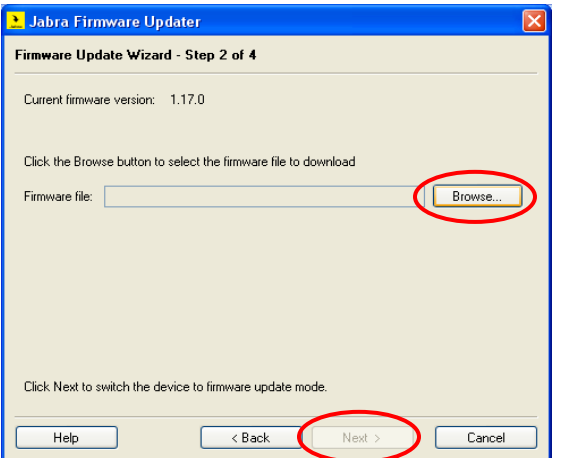

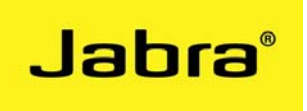

#### **STEP 5**

Please follow the instructions on the screen.

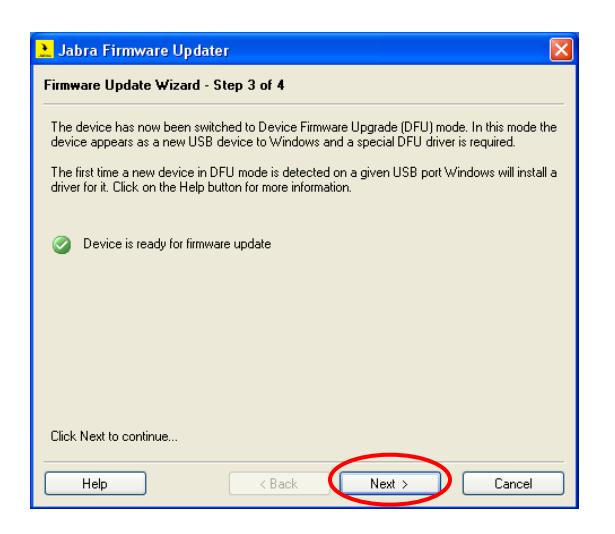

# **STEP 6**

After Jabra Firmware Updater has finished updating your device, please unplug device and plug device in again after 5 seconds. Click >OK<. Your product is updated and ready for use.

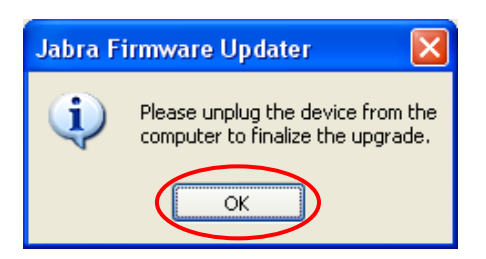

You can delete all downloaded files from your computer now, if preferred.

29092010v5